## Recall / Set up Data Memory Recall Date stored in PT-U80 then change Date as you want Recalled Date is stored into simple report or CSV format Install data from **Forwarding Data checked in the Thermometer** Check Box **Select Display Value Store Data List by Report format** or CSV file format . 01911/20070 (m m Check tha date you **Mant to store** deal Askatog Persprint Date Tractory 1 **Display Number** B+ m Chinoberry arkis. Clicate of Memorized Data 35  $\mathbb{R}^n$  $\square$ n Check items you п 2005/01/01 00:00:00<br>2005/01/01 00:00:00<br>2005/01/01 00:00:00 want to store 11.  $33.8$ 2009/02/02 00:00:00<br>1906/02/02 00:00:00<br>1906/02/02 00:00:00<br>1906/02/02 00:00:00 器 à. List for Data 166.3 Captured From 11234111 284.5 176.5<br>174.1 2005/01/01 00:00:00 **Thermometer** Log-on Optex **Website** d All Henry No. | Urorled All Henry No. | **O DPTEX** Click here to ⑨Click here to clear check all items all items checked

Sample) Make report form from Date stored into PT-U80

1)Connect PT-U80 to PC then activate "THERMO HUNTER" program

Select "Recall / Set up Data Memory" on TAB

Puch 2 to recall Data Memory from PT-U80

(Recalling Data Memory automatically starts when visiting Recall and Set Up Data Memory Tab from other Tab) Push 3 to see stored dialogue of Data (Refer to below drawing)

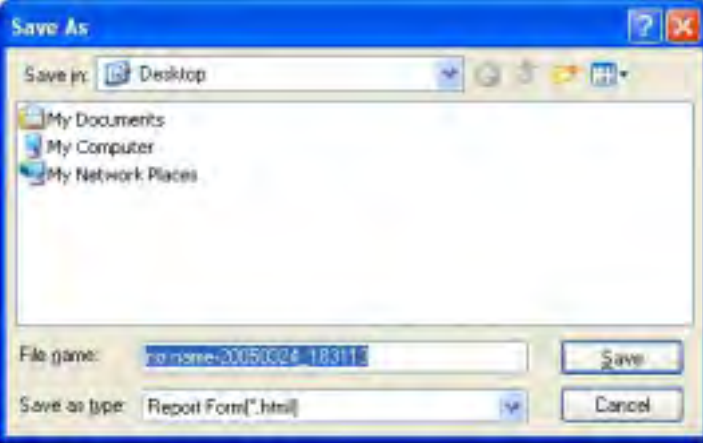

## Select report form from dialogue file then puch "Store" to complete 6)Refer to Report Format below. To click "W" located upper-right to edite Report in Microsoft Word

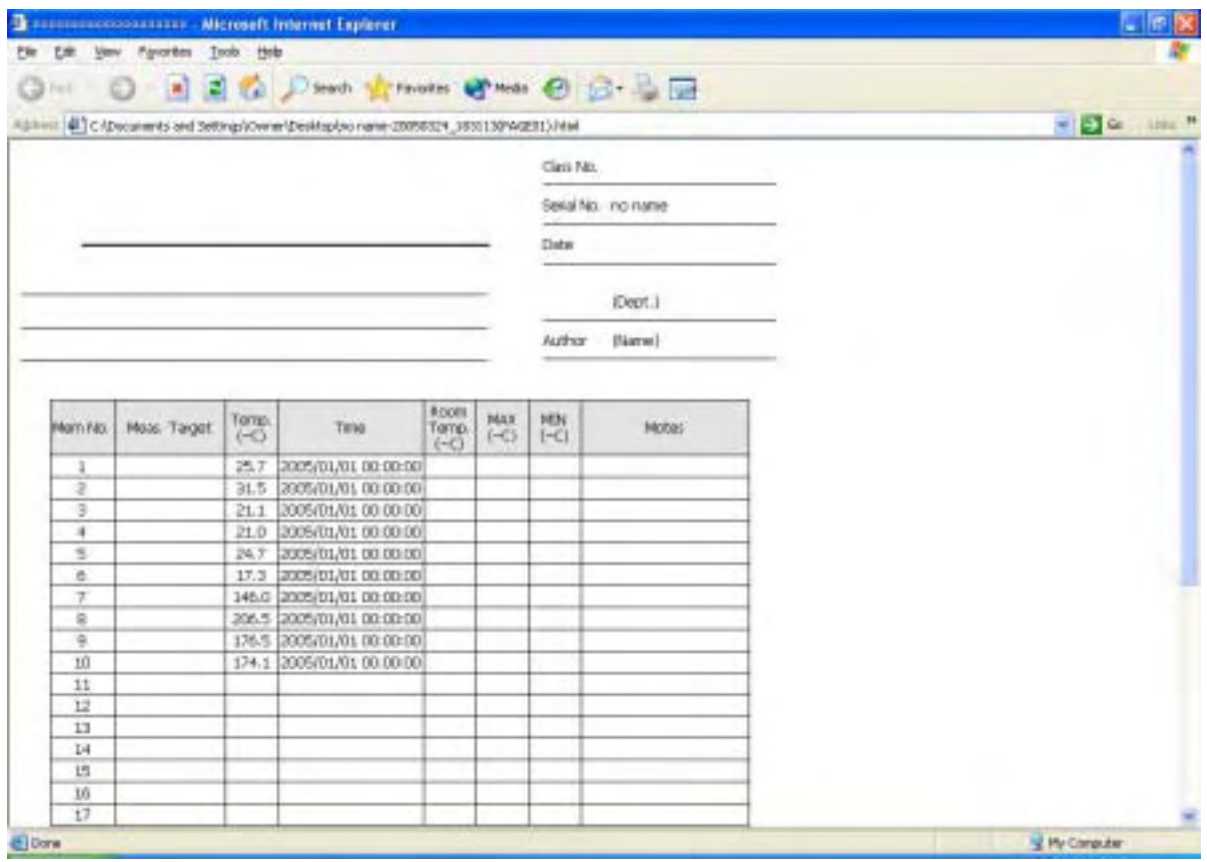

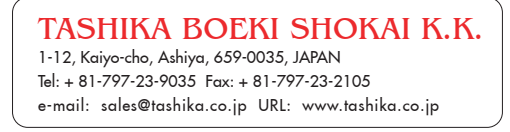